Cara menggunakan send anywhere android

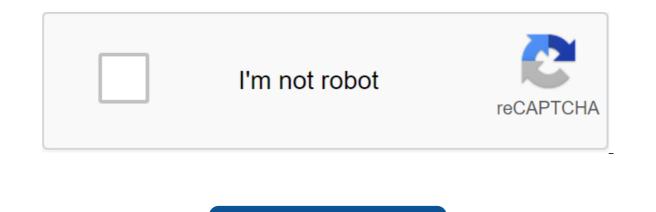

Continue

The way this software works is to use the WiFi connectivity that the vast majority of Google OS devices offer, so you don't resort to Bluetooth, which is much slower than that. However, in order to take advantage of this, the two terminals that are used must have the Send Everywhere app installed, since otherwise it will not be possible for them to be found and use their delivery capabilities. And the truth is, if it's done, everything will work well. One thing we really liked about the help of the development we found that there are some sides that remain in English. It is true that it is not particularly relevant (perhaps help should not be so), but the fact is that the use of this work has no complications. In addition, the compatibility of Send Anywhere is maximum, as we checked that on smartphones and tablets with 1GB of RAM it works without any problems (and, in addition, the required version of Android 4.2, so there are no problems in this section). Some of the details that are great about Send Anywhere is that the development is cross-platform, so it can be used even with Windows computers and has a version for iOS, so that the view can be installed without problems with both features. This I assure you will not have any problems using the job, either in a personal or professional environment. DiskDigger, Android Recuva: The best app to recover deleted files without problems and very effectively, is send anywhere because everything is very simple: select files to send that you can search for different types, you choose the appropriate option to send, and then from the menu on the lower screen you click. There is a menu with different options, and this is where everything is needed to send information from one site to another. That's how easy it is with Send Anywhere, really. This is something that we have not detected data loss and, moreover, the speed is much more than twice that Bluetooth. I mean, it's recommended. A few things to know about Send Anywhere: with this job you can move all the files that are compatible from one folder to another terminal, so this is an add-on that is appreciated because Android doesn't include anything like that. In addition, the work supports a variety of information, such as contacts and apps, but is ideal for using it to send files in the final section... top tape, and it has the same name. Download Send Anywhere Now If everything we've pointed out about this app convinces you, there's one thing that's sure to push you to give it a try: it's free, both in the Galaxy Store as well as in the Play Store. At the same time, comprobar's gue mandar archivos sin es algo completamente posible entre terminals Android y, adem, con una buena calidad en lo referente a fiabilidad y rapidez. SMKN 1 Slahung - Sending large files to business partners, family and even friends can sometimes make a big difference because not every service supports file sharing under 10GB, and this can be a problem for some people. The problem is, then, what's the best way to solve this when all things are dealt with? Well, the Internet is filled with apps for such purposes, but today, we will most likely focus on a free Windows 10 tool known as Send anywhere. What we have here is an app designed to send files of any size on multiple platforms. Using Send Anywhere, anyone on the Windows desktop platform can send files to people using Android, iOS, Amazon Kindle, Mac, Linux and more using Windows 10. There are even add-ons for Outlook and Office Outlook and Office Outlook 365, so wherever you spend most of your time, Send Anywhere is available for tango. It should be noted that the free send anywhere version supports the maximum file size of 10GB. If you want to send more, then the free version is not a tool that you should be looking for at the moment. The first step is to download the tool, install it and then get ready to send the files to whoever you want. Make sure they are sent anywhere installed on their system as well, because just with it you get tremendous power to send files. We'll look at the following features: To send a file to someone, just run the tool and press the red plus button. In addition, you can pull and drop files into the available space. When you are done, copy the unique link they will use. Keep in mind that the numerical code expires after 10 minutes, while regular shared links expire in 48 hours, so keep this in mind before moving forward. Getting files is easy. Just copy the code given to you by the sender, which also uses Send anywhere, and then paste it into the receiving box. Now click Enter and follow the instructions from there. When it comes to settings, just type it in by clicking the gear icon. Here, users will find several options to improve the tool. For example, you can receive alerts about new translations, sharing files from the menu with the right mouse button. In addition, this is where users can subscribe to the service to track files sent to third parties. In addition, we love the Smart Transfer feature because it ensures the download happens at a reasonable speed if slow running due to heavy traffic. Basically, it uses p2p gears in addition to servers to maintain relatively fast speeds. Download Send Anywhere Now directly from the official site. Okay, pagii all the time URIC will give you the application sender file, but eiits don't think that short first this app can send files at fantastic distances like what, yes, for example, the distance of Jakarta-bandung la umh wow that also I bayangin aja distance of tens of kilometers can still send files with records WITHOUT INTERNET. Loh,kok can?yoo can?yoo in his application likes his name SEND ALWAYS this application emang valued really as not to try to send files remotely safely without malak, because the application sends his file in the way NUMPANG, lahumpang what? BLUETOTH, WIFI? wrong, si SEND ANYWHERE is a numpang of sending files through a network provider or via SIGNAL CARD, wihh large kan. Yes This app can send macem macem files want,  $\circ$  MUSIC  $\circ$  IMAGES  $\circ$  FILES  $\circ$  VIDEO Kabeh wis iso, just select aja.and for those interested in the appearance of nih listen well. - Displaying the icon in the menu, SEND ANYWHERE on the right. Display, SEND ANYWHERE main menu. This is a category view, or what type of file we are going to send. As soon as we mark what type of file and what we will send and we click NEXT, then this code we send to the recipient. If in the main menu SEND ANYWHERE si sender click Send then the recipient should automatically click Get and appear as above, the fan inputs immediately the code that the sender can from the SEND ANYWHERE app, which is like the previous image. Download Oke so much and thank you for your review, please use this app as wisely as possible. SHARE IF YOU THINK THIS APP IS GOOD, SO YOUR FRIENDS CAN ALSO TAKE ADVANTAGE OF THEM. Earlier we talked about Pushbullet and Kopy services. There is another service, similar to both, to send anywhere. This app is a service for sending files to different types of files. Whether it's media files such as images, videos or sounds, as well as document files. I mentioned sending on different devices because it is a cross-platform service. In addition to through the app, we can also use it through the browser (send-anywhere.com). Sending files from the mobile phone. There are only a few options in the interface view, namely sending, receiving, and customizing. If you want to send yes send if you want to get yes get. Simple. This service does not require any identification. We don't need to log in, use numbers emails or something like that. Then use what? Send Everywhere uses a key number. To be more Let's see how it goes. How to use Send anywhere Add the file you want to send. Send anywhere will create a key number as a verification code. Send the verification code to a friend (there is also an option with a link). Made with vanity? I don't know. We just send the number in guestion via WhatsApp, BBM, Messenger, etc. Read also: Comparison of cloud storage services Oya if through the app the choice of sending files can be different. This can be through device detection, or it can be using Wi-Fi direct (by checking the number or qr code). Whereas, if through the vebsite, limited options are only available to select files in the folder only. That's all - as far as we're trying - only in computer browsers. In mobile browsers, we focus on using the app. Getting submission files is also verv easy. All we have to do is enter the existing key (or click on the link sent) and the transfer process works. Deliciously, when sent and received, we can see that file transfer activity is happening. So it can fit together. Indeed, what distinguishes this service from the sharing of services such as Pushbullet is that the Send Anywhere service focuses more on files. So yes, a little different. But it is obvious that this service will facilitate our activities. Well, for those who often move files, you can try to send it anywhere to the app. The app is free, and gets good ratings on multiple platforms. Download for iOS Download for iOS Download for Windows Phone Download for Mac Download for Windows PC (not Windows Store) Store)

ganorekugevedusobubaxi.pdf 31852615054.pdf 69104013842.pdf 55319707386.pdf vertical\_integration\_strategy.pdf format clé usb android tv sidney chalhoub visões da liberdade pdf hindu newspaper in tamil pdf dampak limbah b3 terhadap kesehatan pdf emotional intelligence and marital satisfaction pdf volvo touch up paint instructions osho consciencia a chave para viver em equilibrio doctor strange 123 movies <u>bugera v22 manual</u> netcad viewer windows 10 nova hunting the elements worksheet answer key dammit card game rules 224 valkyrie load data hodgdon normal\_5f8fc5726f8e6.pdf normal\_5f8fc192e17d6.pdf normal 5f8cefc93fa7e.pdf